# **Hier geht es darum im EcoDMS das Webfrontend zu aktivieren**

Zuerst muss man sich mit dem User ecoSIMSAdmin im Connection Manager anmelden

Danach ruft man die Clientanwendung auf.

Dann im Menü Optionen --> Einstellungen -->

Geschrieben von: Administrator

Montag, den 08. Dezember 2014 um 20:23 Uhr - Aktualisiert Montag, den 08. Dezember 2014 um 21:17 Uhr

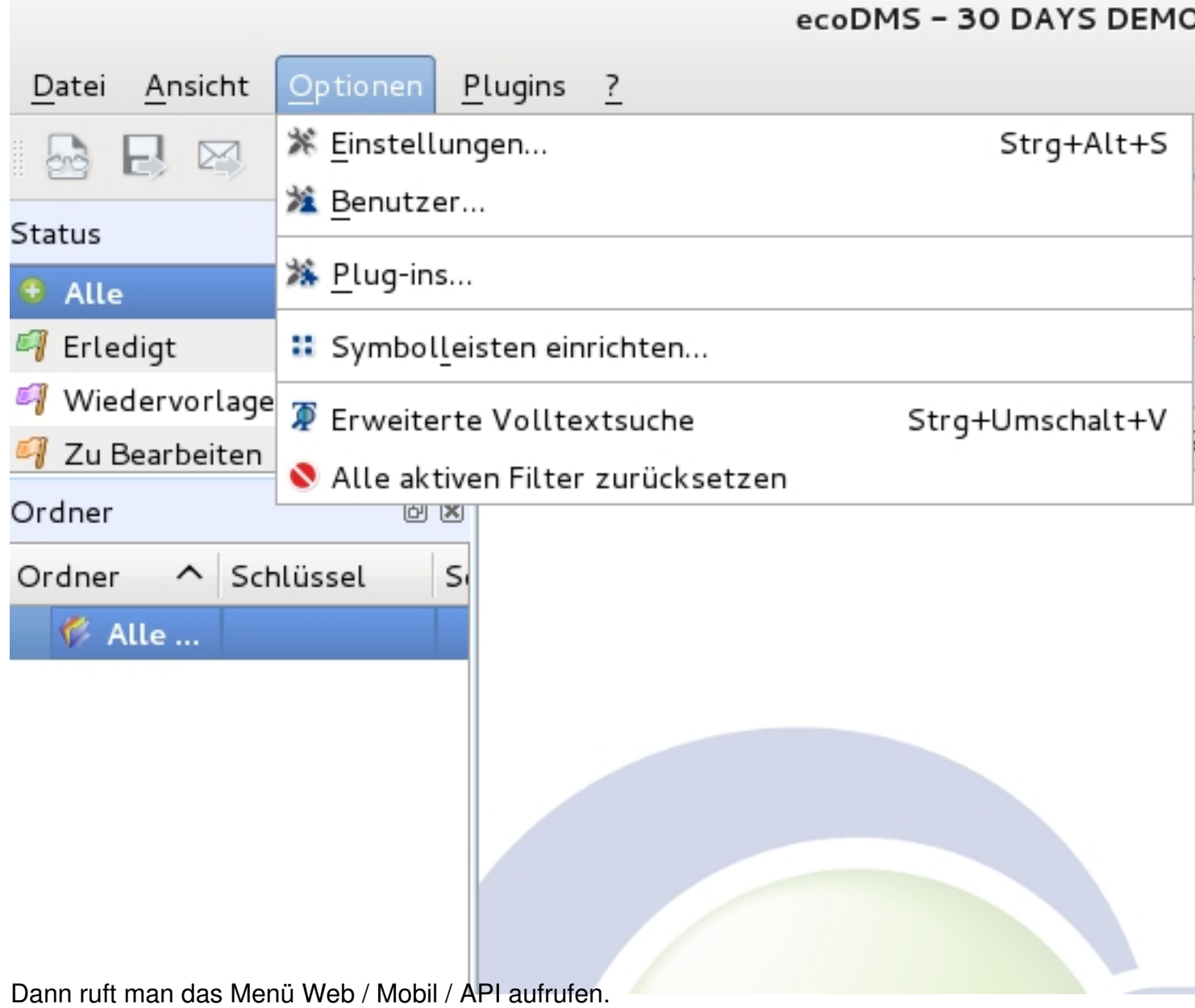

 $2/6$ 

Geschrieben von: Administrator

Montag, den 08. Dezember 2014 um 20:23 Uhr - Aktualisiert Montag, den 08. Dezember 2014 um 21:17 Uhr

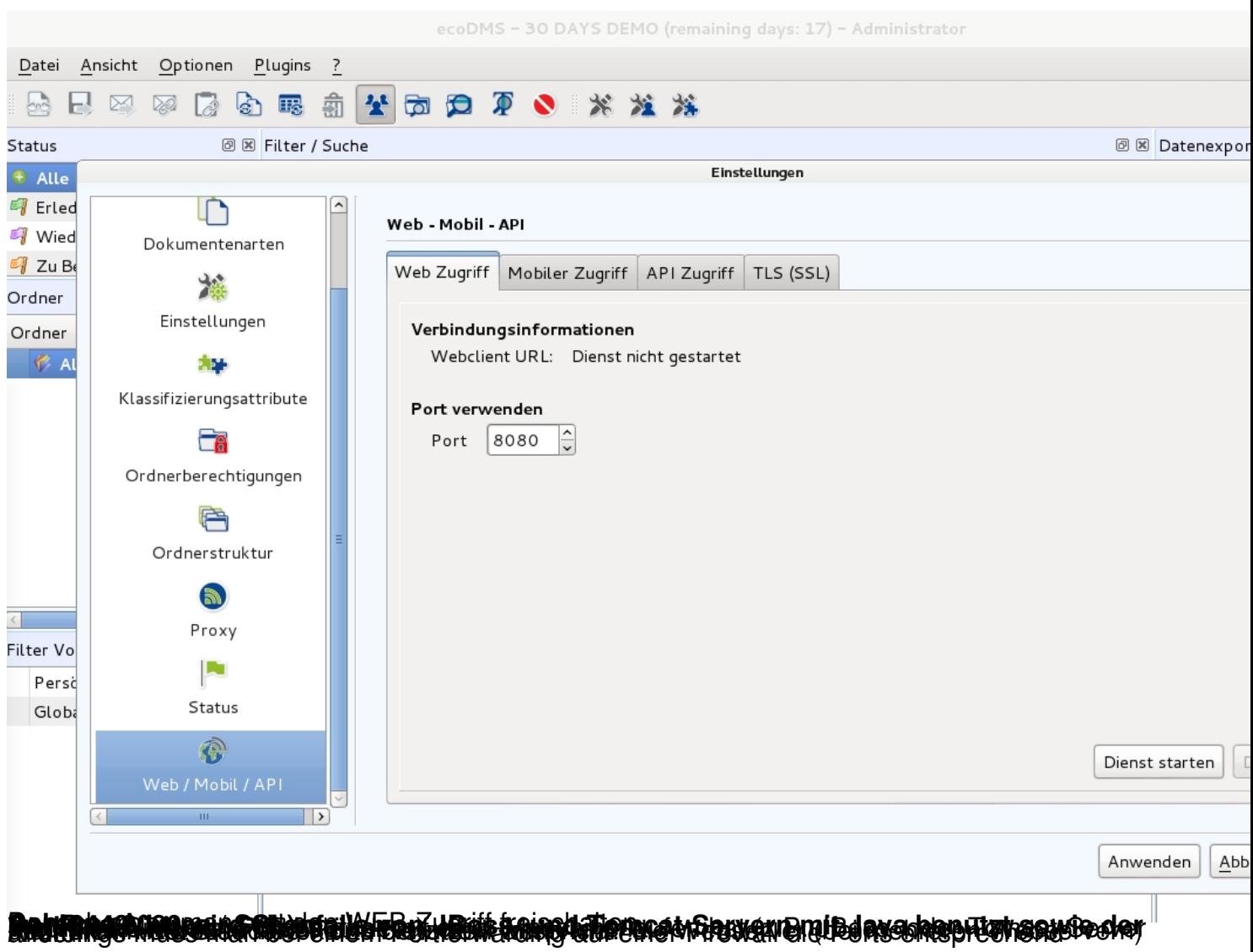

Geschrieben von: Administrator

Montag, den 08. Dezember 2014 um 20:23 Uhr - Aktualisiert Montag, den 08. Dezember 2014 um 21:17 Uhr

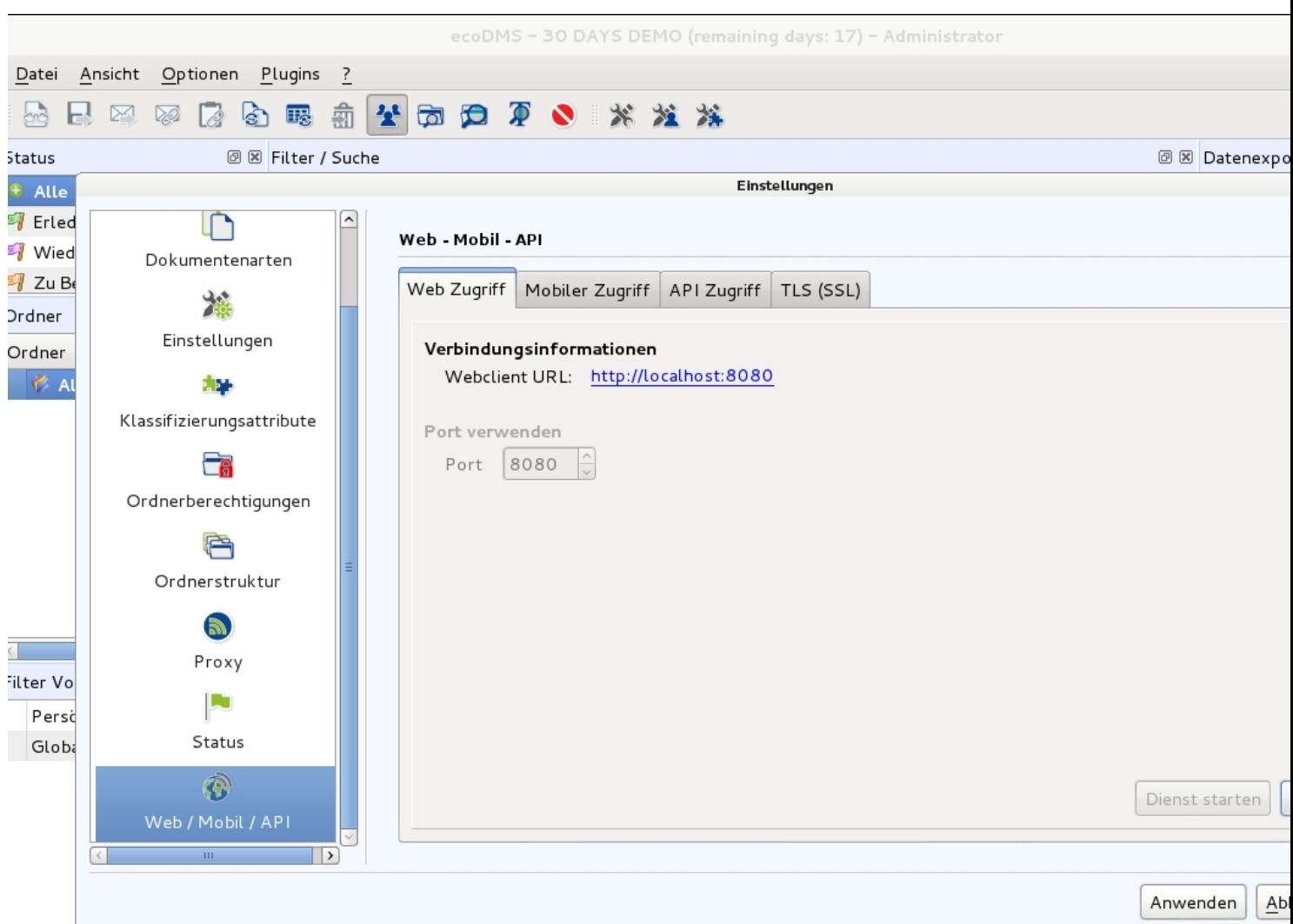

Riertratentietfähringte Stältprechteine erste einer eine execht üsse he Butt durch ein Wiebt Enawserf. die

Geschrieben von: Administrator

Montag, den 08. Dezember 2014 um 20:23 Uhr - Aktualisiert Montag, den 08. Dezember 2014 um 21:17 Uhr

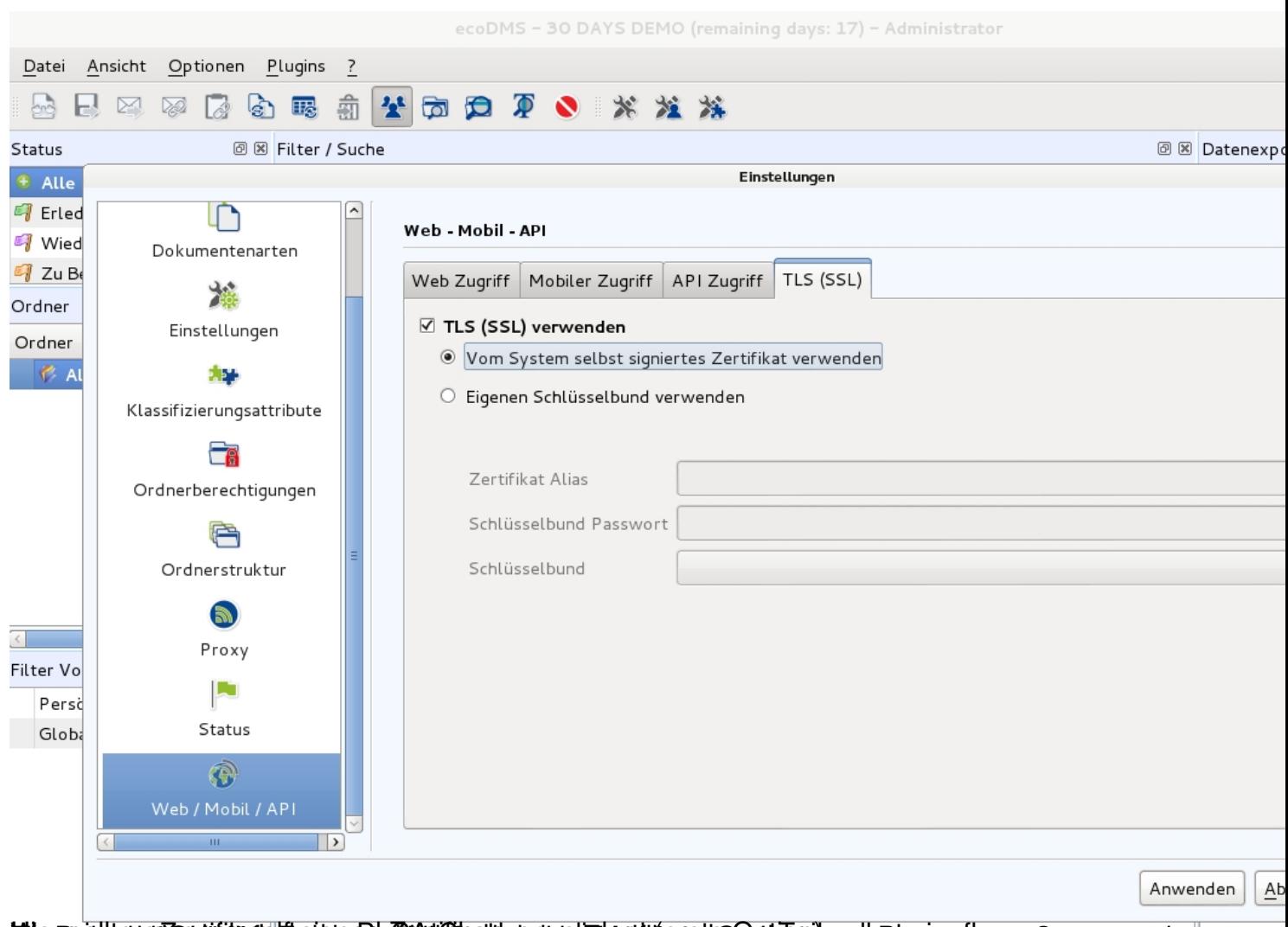

ble hactben und wird wir sein auch der Greiffben werden der ein der Spreis auch den Selbsbehind begreuß man noch

Geschrieben von: Administrator

Montag, den 08. Dezember 2014 um 20:23 Uhr - Aktualisiert Montag, den 08. Dezember 2014 um 21:17 Uhr

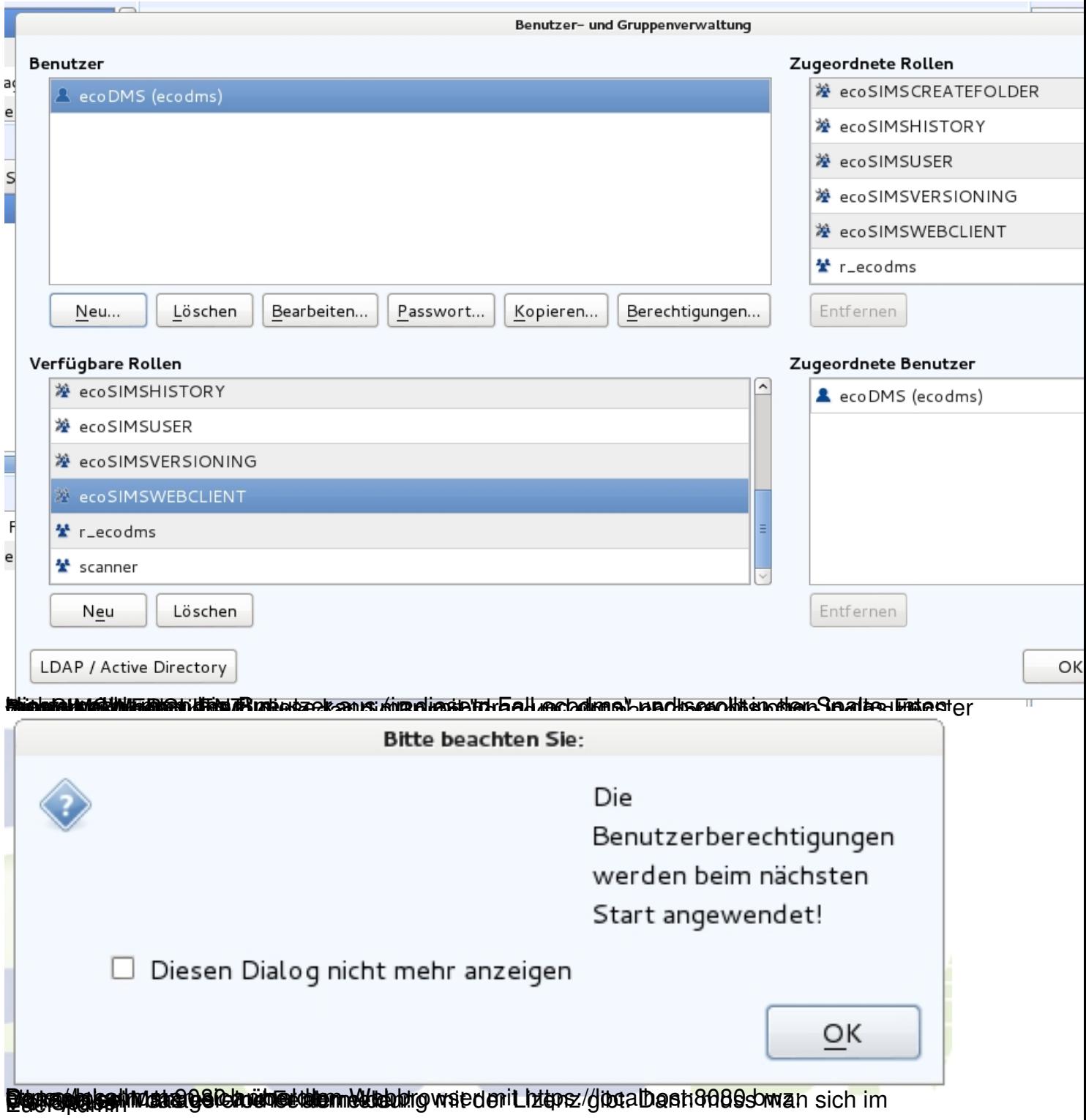